# 電子申請功能增修

# 109/01/03

## 發布 Html2Pdf/WORD 增益集 2.4.3 、E-SET 2.4.3 版本

## 更新内容

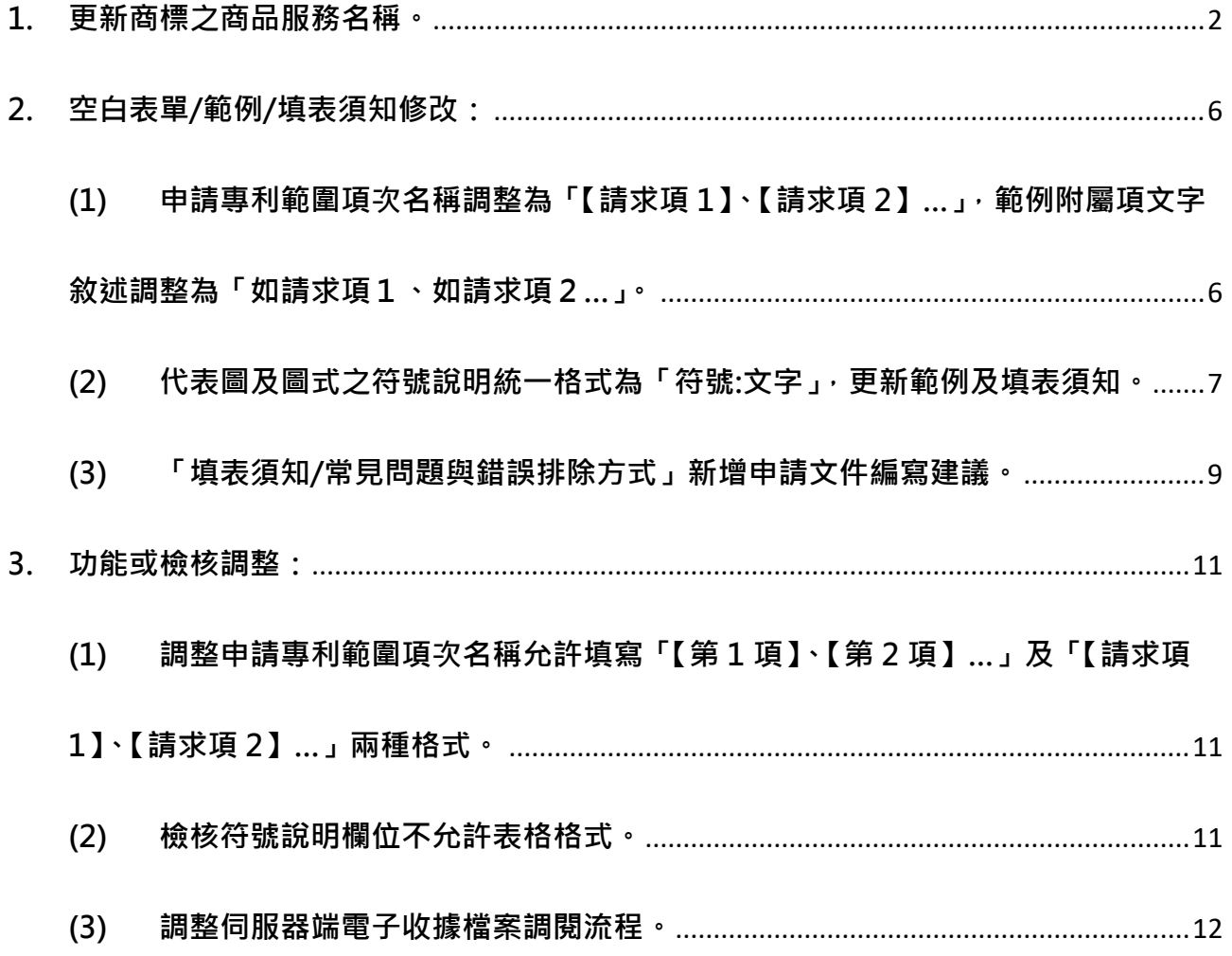

#### <span id="page-1-0"></span>**1. 更新商標之商品服務名稱。**

商品服務名稱異動將自109年1月1日起實施,異動內容請參考以下公告內容: <https://www.tipo.gov.tw/tw/cp-85-859398-67c60-1.html>

#### **如已於 109/1/3 起更新系統版本為 2.4.3 版,商品服務名稱即為 109/1/1 實施版本。**

#### 如更新系統版本前,須送商標案件,請依以下方式作業 :

(1) 如您現行使用的電子申請系統版本為 2.4.2 版(108/07 發行),於 109/1/1(含)之後 首次開啟 html2pdf/word 增益集與 E-SET 時, 系統皆會自動提示「已有新的商品服務 名稱」,請分別點選[確定]進行更新(須為連網狀態才能自動更新)。

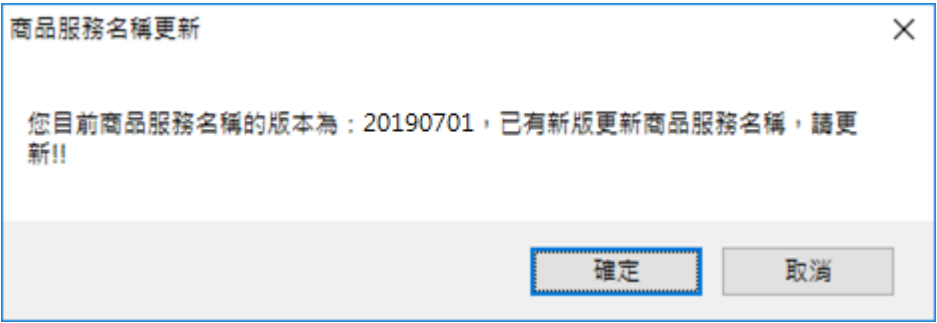

(2) 或至[商標檢索系統/[商品及服務名稱分類查詢](https://twtmsearch.tipo.gov.tw/OS0/OS0303.jsp?l6=zh_TW&isReadBulletinen_US=&isReadBulletinzh_TW=true)]查詢最新的商品服務名稱自行計算金 額後送件。

(3) 或使用[商標線上申請/[指定使用商品與規費試算功能](https://tiponet.tipo.gov.tw/S040/formSandBoxAction.do)]輸出新電子申請的格式後貼至 申請書內文後送件。

**如何檢視您使用的電子申請系統中的「商品服務名稱」是否為 109/1/1 實施版本:**

可於[關於]或[設定]檢視[商品服務名稱版本]資訊,如大於或等於 20200101,表示[商品 服務名稱]已完成更新。

(1) 檢視[Html2pdf 轉檔工具]版本資訊

於 Html2pdf 轉檔工具>>左下角問號圖式>>[關於], 可檢視 [ 商品服務名稱版本 ]

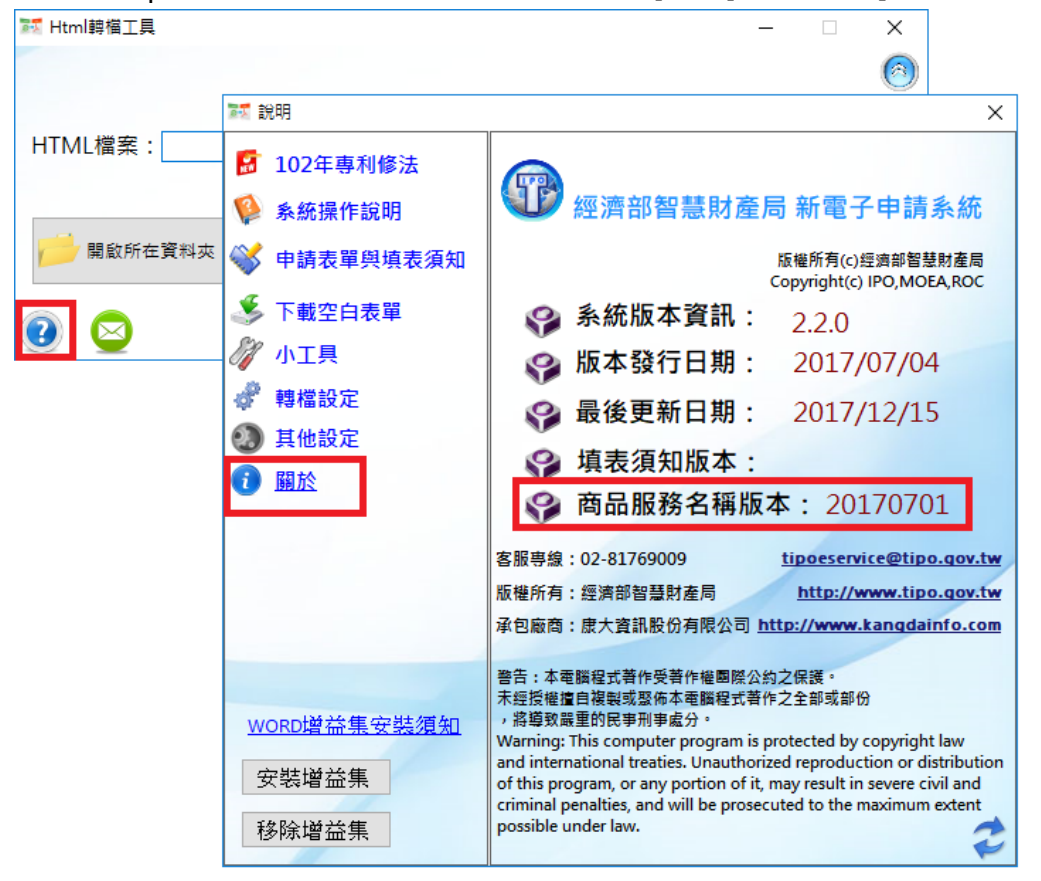

(2) 檢視[WORD 增益集]版本資訊

於 word[智慧局]頁籤>>[設定], 可檢視 [ 商品服務名稱版本 ]

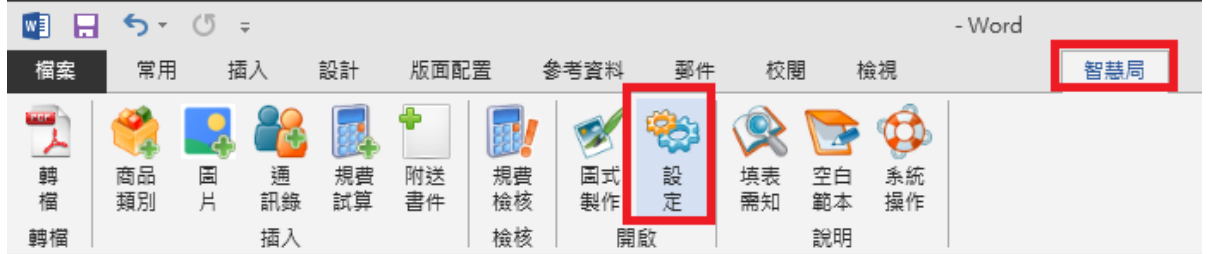

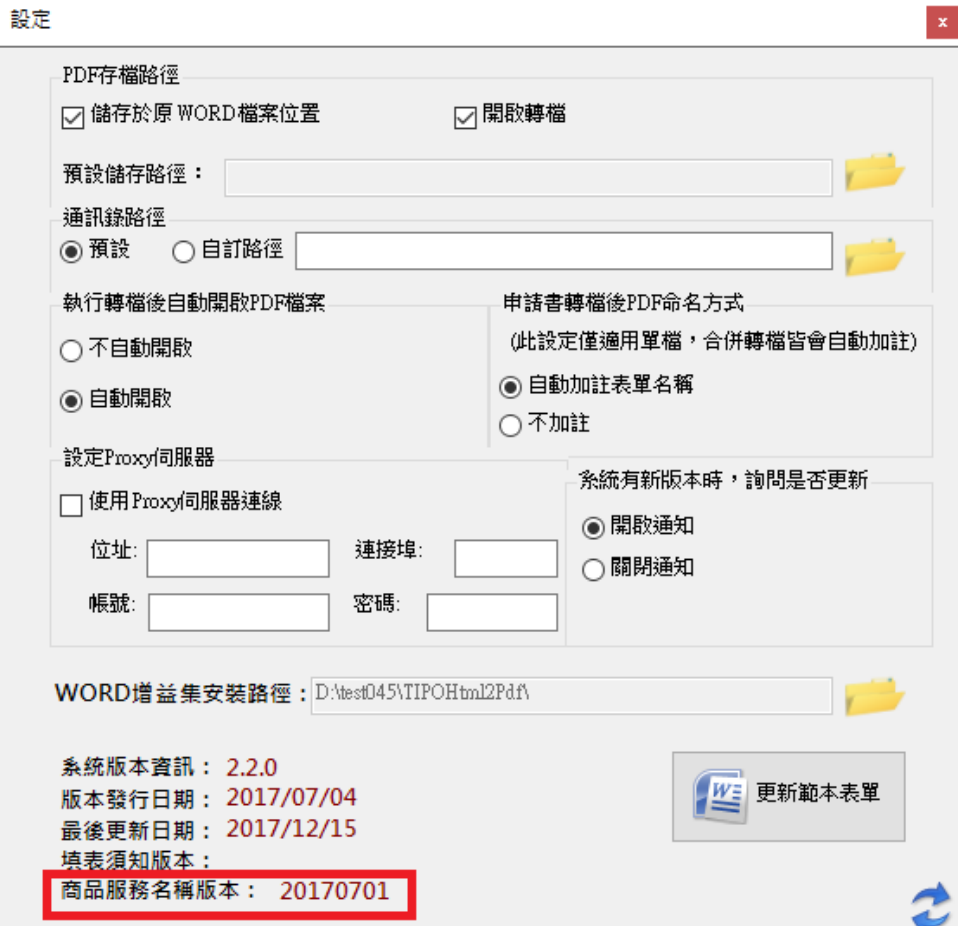

(3) 檢視[E-SET]版本資訊

於 E-SET>>左下角問號圖式>>[關於] · 可檢視 [ 商品服務名稱版本 ]

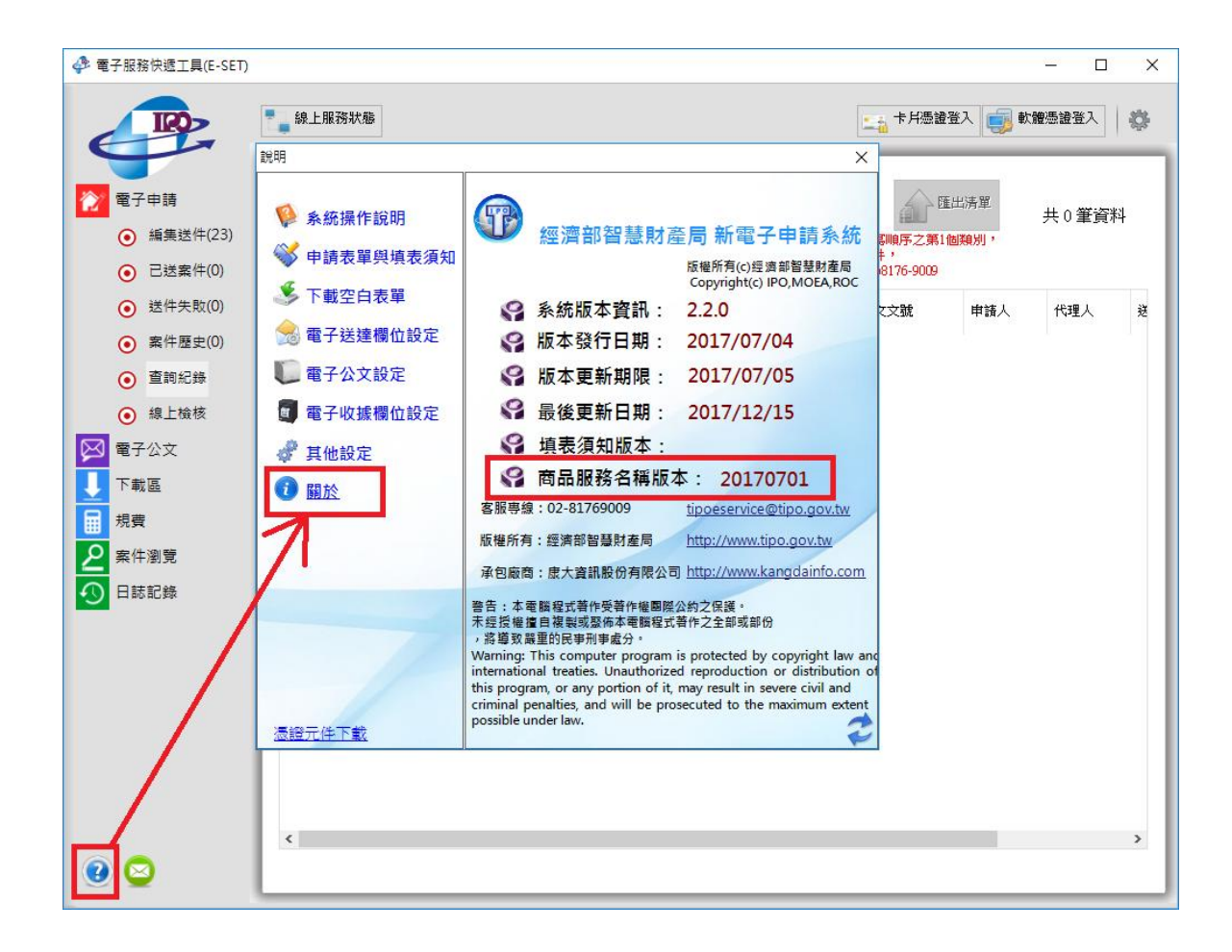

- <span id="page-5-1"></span><span id="page-5-0"></span>**2. 空白表單/範例/填表須知修改:**
	- **(1) 申請專利範圍項次名稱調整為「【請求項 1】、【請求項 2】…」,範例附屬項文字敘 述調整為「如請求項1、如請求項2…」。**

<sup>■</sup> 調整「發明申請專利範圍、新型申請專利範圍」之「空白表單/範例/填表須知」 例如(下表以紅字標示異動處):

|      | 原文字                | 調整後文字              |
|------|--------------------|--------------------|
| 空白表單 | 【第1項】              | 【請求項1】             |
| 範例   | 【第1項】 一種布線基板,其中    | 【請求項 1】 一種布線基板, 其中 |
|      | 【第2項】 如申請專利範圍第1項   | 【請求項2】 如請求項1之布線基   |
|      | 之布線基板,其中           | 板,其中               |
| 填表須知 | 應依序以【第1項】、【第2項】、【第 | 應依序以【請求項1】、【請求項2】、 |
|      | 3項】編號排列。           | 【請求項3】 編號排列。       |

■ 調整「專利修正申請書、專利誤譯訂正申請書、發明專利 PPH 修正申請書、專利 更正申請書、專利權期間延長申請書」之「範例」

例如(下表以紅字標示異動處):

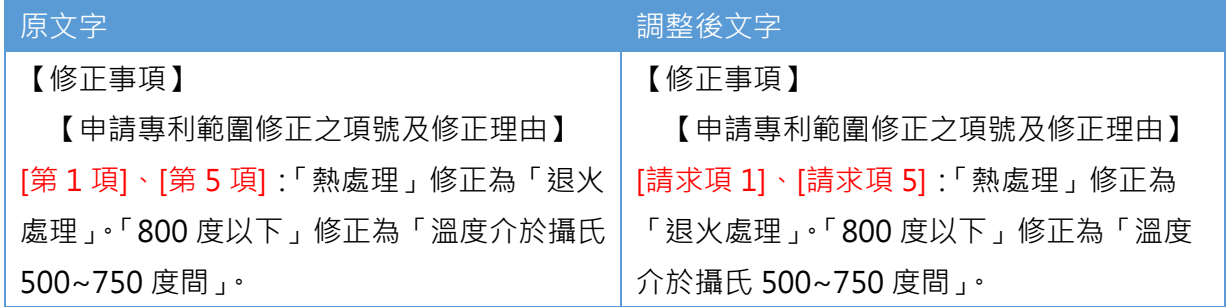

<span id="page-6-0"></span>**(2) 代表圖及圖式之符號說明統一格式為「符號:文字」,更新範例及填表須知。**

■ 調整「發明摘要、新型摘要」-範例/填表須知【代表圖之符號簡單說明】欄位文字 例如(下表以紅字標示異動處):

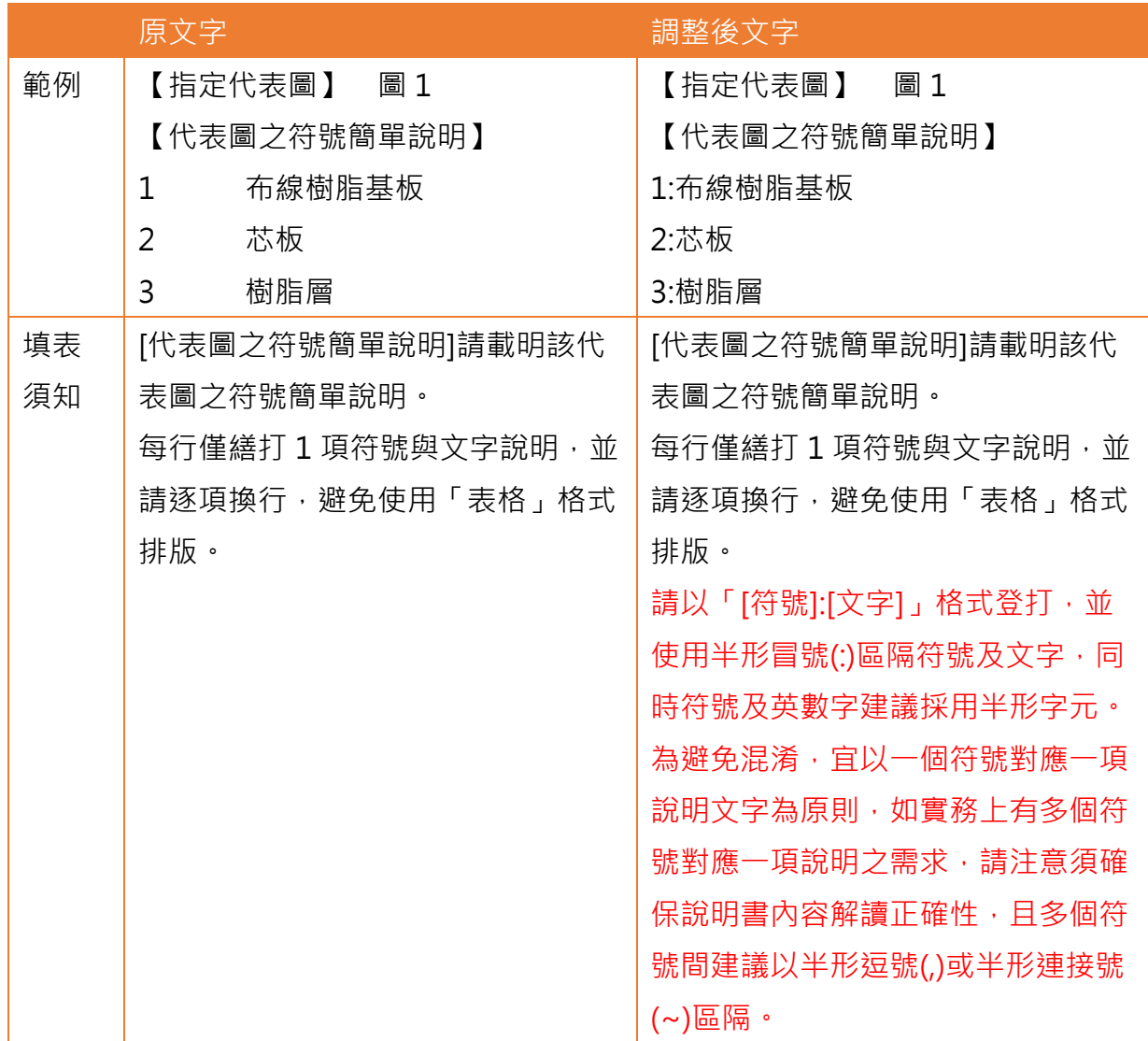

### ■ 調整「發明說明書、新型說明書」之「範例/填表須知」,【符號說明】欄位文字 例如(下表以紅字標示異動處):

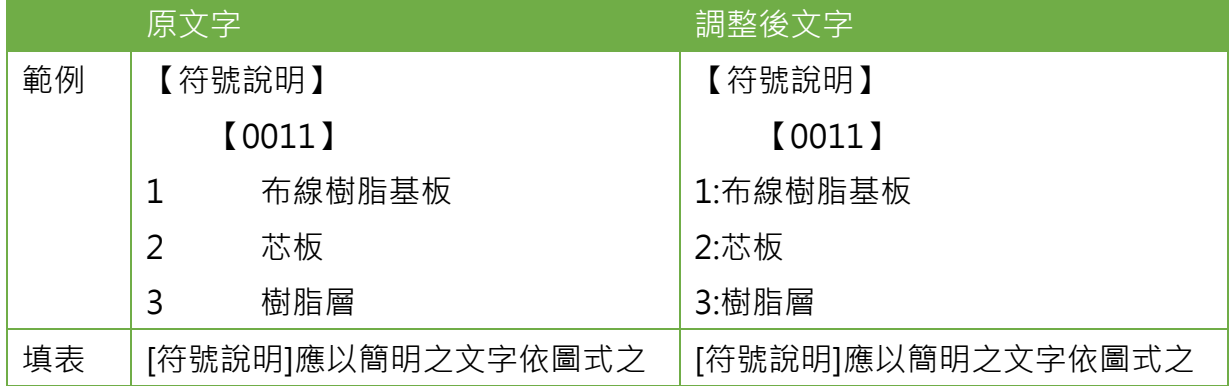

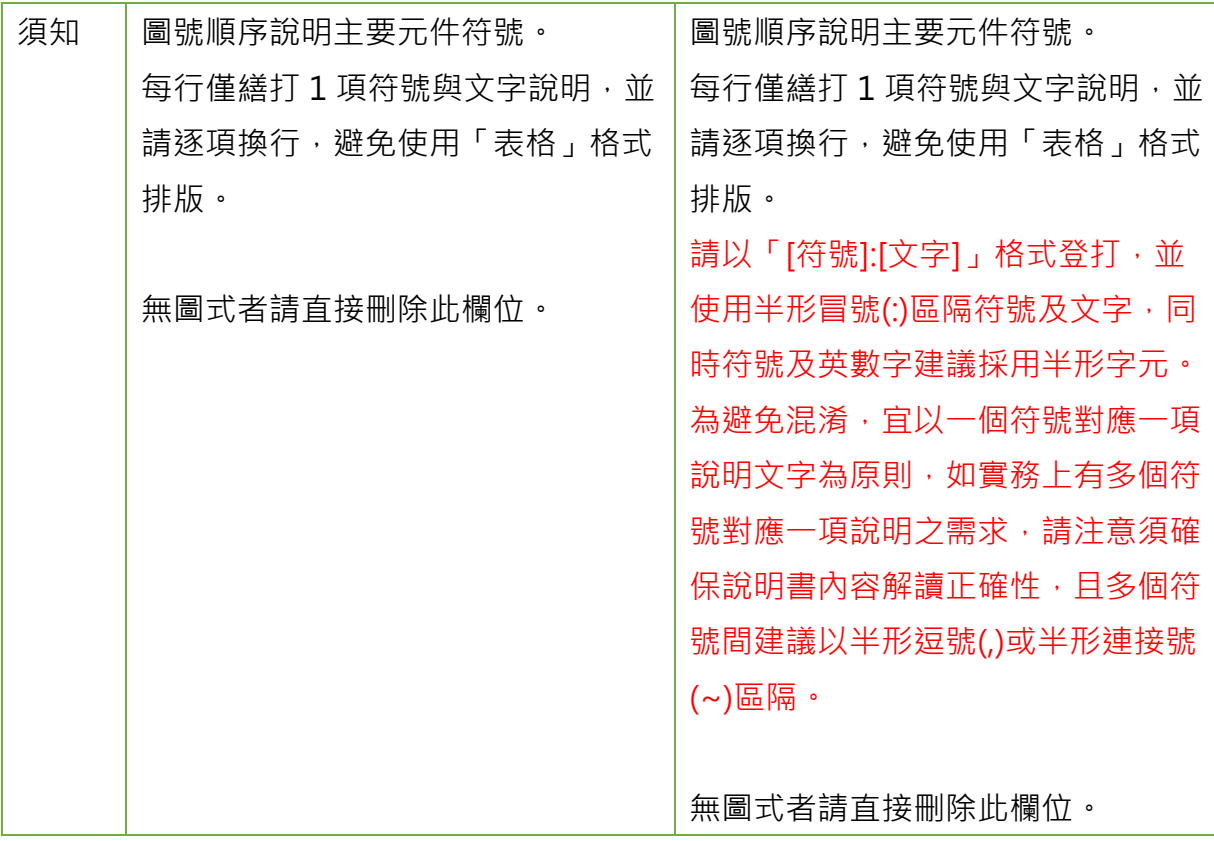

<span id="page-8-0"></span>**(3) 「填表須知/常見問題與錯誤排除方式」新增申請文件編寫建議。**

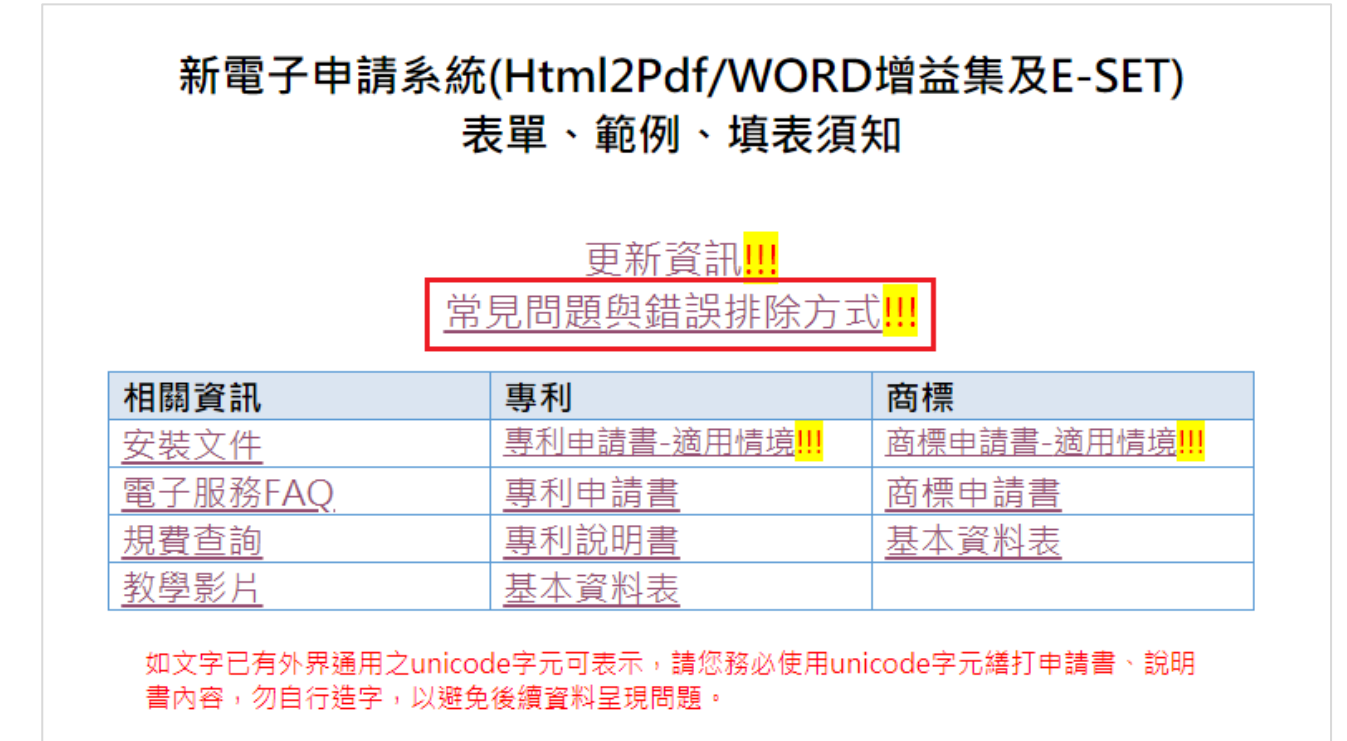

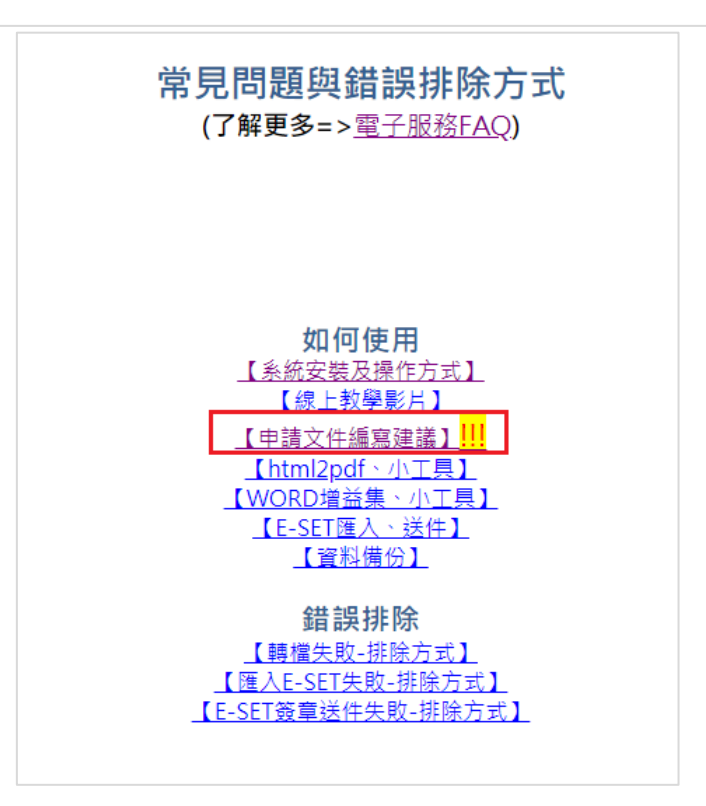

點選「填表須知/常見問題與錯誤排除方式」,可查看【申請文件編寫建議】之 FAQ。

【申請文件編寫建議】<mark>!!!</mark>

- 1. [專利、商標申請書適用時機說明](https://www.tipo.gov.tw/tw/cp-206-802893-0b81f-1.html)
- 2. [專利圖式製作方式建議](https://www.tipo.gov.tw/tw/cp-206-802884-18ca3-1.html)
- 3. [說明書【段落編號】編寫規則](https://www.tipo.gov.tw/tw/cp-206-802880-9ca02-1.html)
- 4. 申請文件內文字請以 Unicode [字元表示,若為自造字則建議採字圖方式編](https://www.tipo.gov.tw/tw/cp-206-802879-99dbd-1.html) [寫](https://www.tipo.gov.tw/tw/cp-206-802879-99dbd-1.html)
- 5. [專利說明書【代表圖之符號簡單說明】、【符號說明】填寫格式建議](https://www.tipo.gov.tw/tw/cp-206-802877-95c2c-1.html)
- <span id="page-10-1"></span><span id="page-10-0"></span>**3. 功能或檢核調整:**
	- **(1) 調整申請專利範圍項次名稱允許填寫「【第 1 項】、【第 2 項】…」及「【請求項 1】、【請求項 2】…」兩種格式。**

調整申請專利範圍項次名稱,允許填寫「【第1項】、【第2項】…」(原格式)及「【請求 項 1】、【請求項 2】…」(調整後格式)兩種格式之一。

**原項次名稱「【第 1 項】、【第 2 項】…」於 109/06/30 前仍可使用,自 109/07/01 系 統發布新版後將無法使用,只允許「【請求項 1】、【請求項 2】…」格式。**

<span id="page-10-2"></span>**(2) 檢核符號說明欄位不允許表格格式。**

「發明摘要、新型摘要」-【代表圖之符號簡單說明】欄位及「發明說明書、新型說明 書」-【符號說明】欄位文字,增加檢核不允許表格格式,請避免使用表格進行文字排 版。

填寫說明請參考填表須知:

每行僅繕打 1 項符號與文字說明,並請逐項換行,避免使用「表格」格式排版。 請以「[符號]:[文字]」格式登打,並使用半形冒號(:)區隔符號及文字,同時符號及英數 字建議採用半形字元。

為避免混淆,宜以一個符號對應一項說明文字為原則,如實務上有多個符號對應一項說 明之需求,請注意須確保說明書內容解讀正確性,且多個符號間建議以半形逗號()或半 形連接號(~)區隔。

也可參考[「電子服務](https://www.tipo.gov.tw/tw/lp-206-1.html) FAQ/[專利說明書【代表圖之符號簡單說明】、【符號說明】填寫格](https://www.tipo.gov.tw/tw/cp-206-802877-95c2c-1.html) [式建議」](https://www.tipo.gov.tw/tw/cp-206-802877-95c2c-1.html)說明。

### <span id="page-11-0"></span>**(3) 調整伺服器端電子收據檔案調閱流程。**

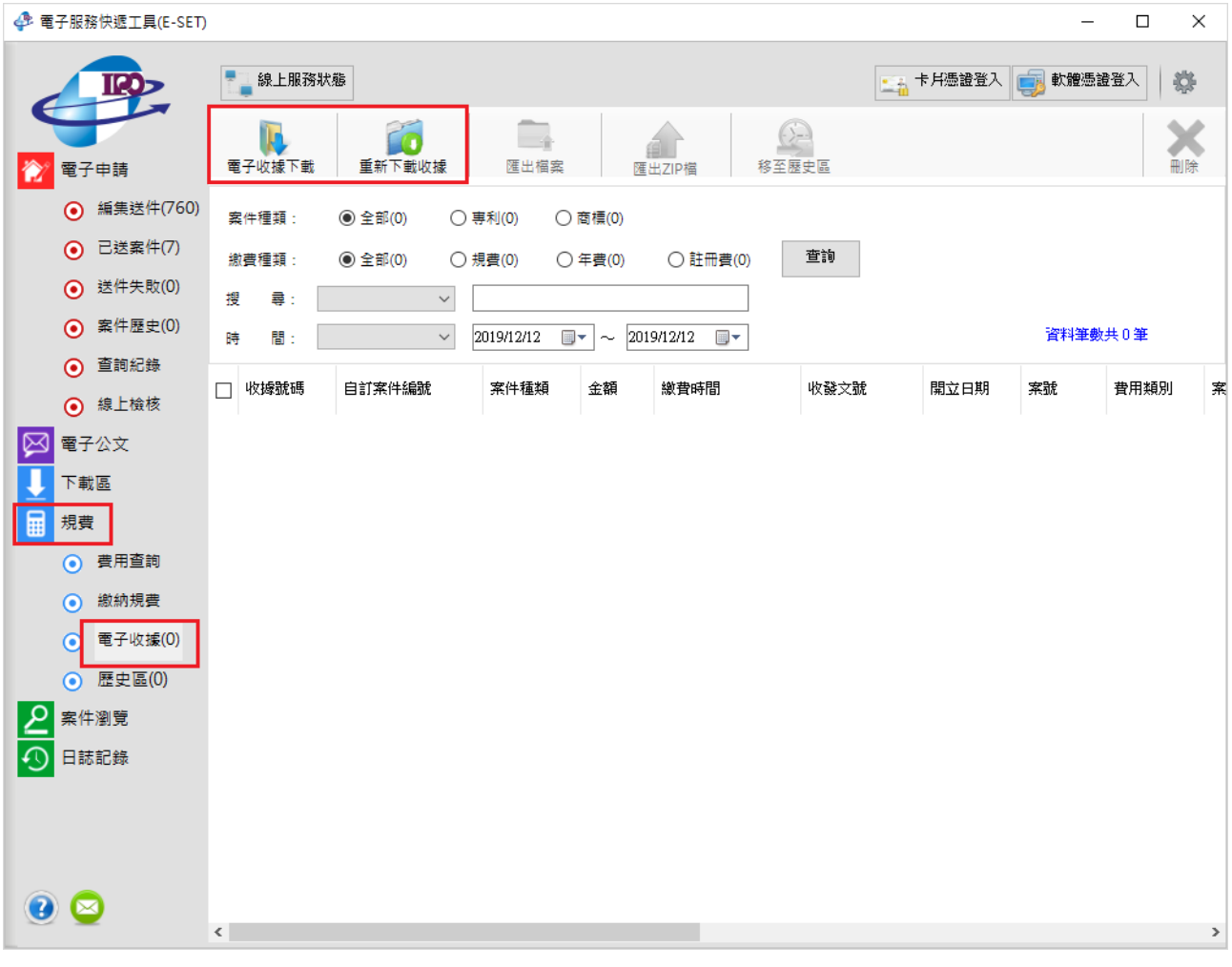

調整伺服器端電子收據檔案調閱流程(E-SET 操作方式並未異動)。